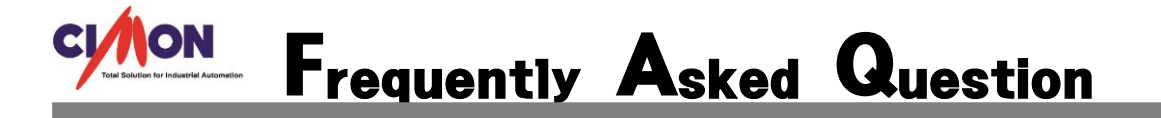

- Window7 32 비트를 사용하고 있는데 미니케이블로 XPANEL "7" 연결을 어떻게 하나요 Window Mobile Device Center 을 설치는 했습니다.  $\mathbf{O}$
- XPANEL 과 사용 하시는 pc 를 USB 케이블로 연결을 하시면 장치 관리자 기타장치에 Generic USB Serial 이 인식 됩니다. 거기서 오른쪽 마우스 클릭을 하시고 드라이버 소프트 웨어 업데이트를 누르시고 컴퓨터에서 드라이버 소프트웨어 찾아보기를 누르세요. XpanelDesigner 설치경로를 바꾸지 않으셨으면 경로가 C:\Program Files\Xpanel\Xpanel\_Driver\XT04\_Sync\_Drv 입니다. 드라이버 설치를 하시면 정상적으로 연결이 됩니다. 감사합니다. A

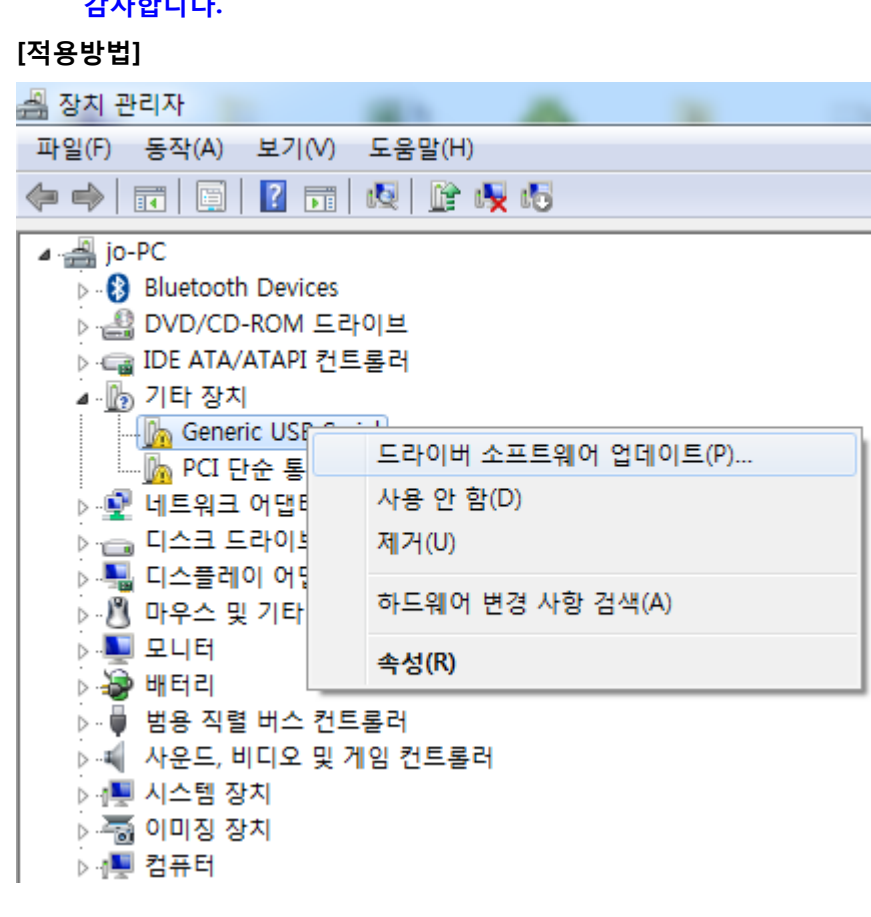

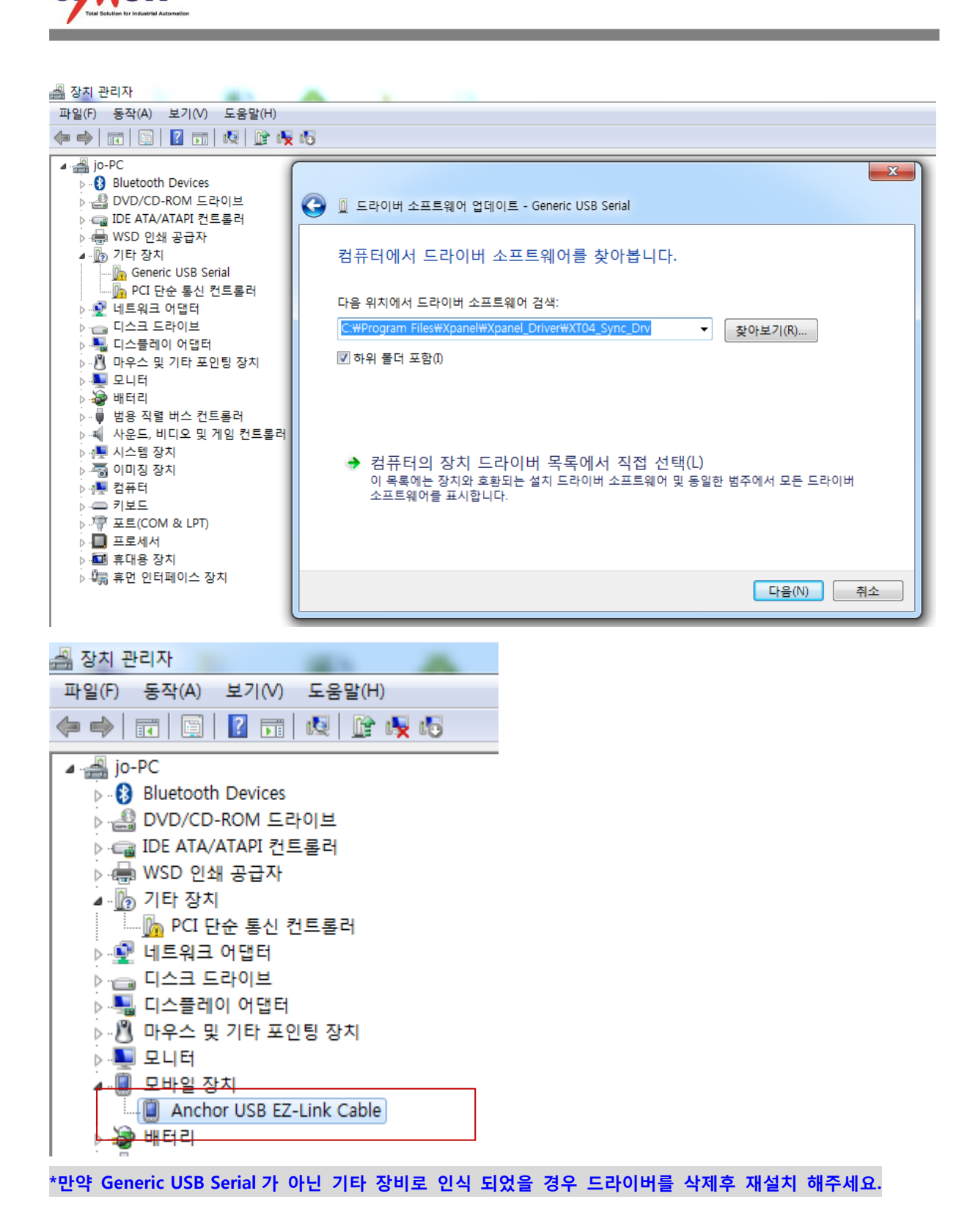

**TON** 

**www.cimon.com**